**INDIGOVISION HD/4MP PTZ DOME BX RANGE PENDANT VARIANT QUICK START GUIDE**

COPYRIGHT © INDIGOVISION LIMITED. ALL RIGHTS RESERVED.

PLEASE CONTACT INDIGOVISION LIMITED (EITHER BY POST OR BY E-MAIL AT TECHNICAL.SUPPORT@INDIGOVISION.COM) WITH ANY SUGGESTED CORRECTIONS AND/OR IMPROVEMENTS TO THIS **MANUAL** 

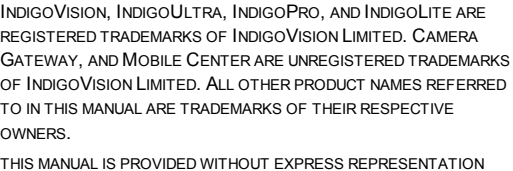

THIS MANUAL IS PROVIDED WITHOUT EXPRESS REPRESENTATION AND/OR WARRANTY OF ANY KIND.

#### **CONTACT ADDRESS**

CHARLES DARWIN HOUSE, EDINBURGH TECHNOPOLE, EDINBURGH, EH26 0PY, UK

#### **FURTHER INFORMATION**

FOR FURTHER INFORMATION, SEE THE PARTNER PORTAL: HTTPS://PARTNERS.INDIGOVISION.COM

ALTERNATIVELY, SCAN THE QR CODE BELOW.

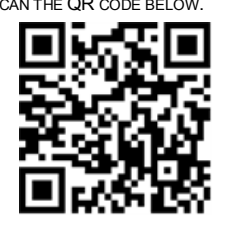

# PACKAGE CONTENTS

*Using the incorrect voltage or two power supplies at the same time can damage the camera. Ensure that the correct voltage is used.* 

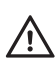

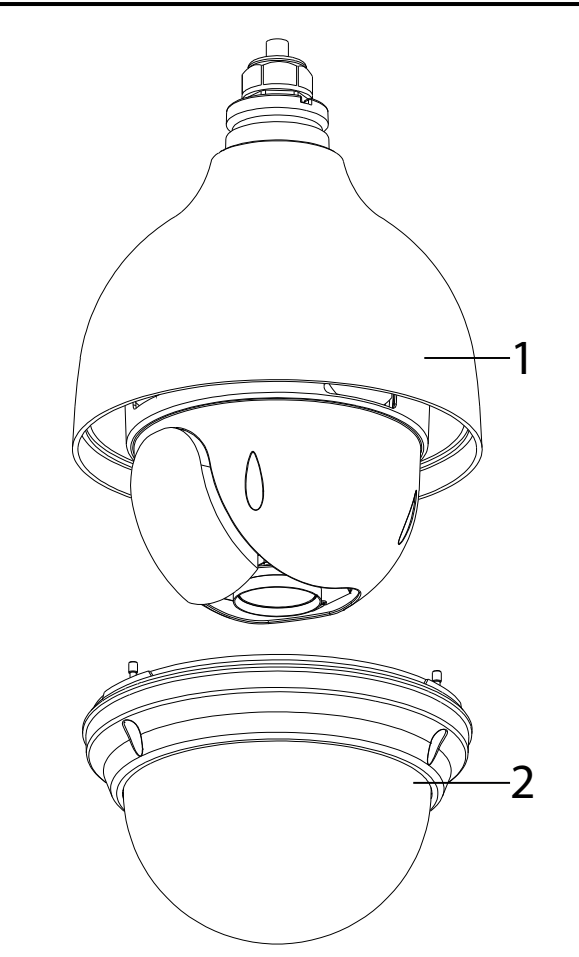

**Figure 1** BX HD/4MP PTZ Dome Pendant Variant

#### **CONNECTIONS**

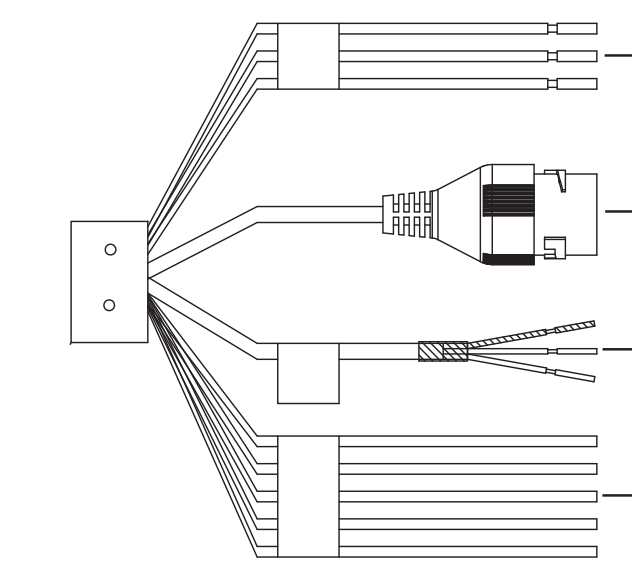

Camera

1. Camera 2. Dome

• 1 x Protective gloves

Additional

*Incorrect installation may result in water ingress into the camera. Ensure that you install the camera correctly to ensure the unit is watertight.*<br>install the camera correctly to ensure the unit is watertight.

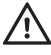

• 1 x 1.5" straight thread adapter • 1 xWall mount bracket • Waterproof RJ45 connector kit

# **IndigoVision**

• Thread tape • Torx wrench

## Warning

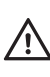

*Ensure that the camera is disconnected from the network, or that PoE power is disabled, during installation. Ensure that the power supply conforms to the SELV (Safety Extra Low Voltage) safe level.*

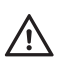

*When installing the camera, fasten it securely to the surface. A falling camera may cause personal injury.*

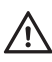

*Do not dismantle the device or attempt repairs yourself. Repairs must be done by IndigoVision Limited representatives.*

#### **Caution**

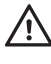

*Only transport, store and install in suitable environments. Cameras powered by PoE have been evaluated as network environment "0" (basic insulation). Cable runs for cameras should only be run within a common building.*

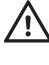

*Ensure that you install the network cable in a location where it will not be trampled or crushed. Do not aim the camera at strong light, such as sunlight or electric lighting.*

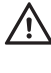

*For security reasons, you must change the camera's default username and password. Ensure that each camera has a unique IP address.*

## Notices

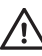

*Read this guide before installing the camera.*

# **REGULATORY**

1

2

3

4

**Figure 2** Cable connections

# **Name Description** 1 Power AC24V Red AC24V Black EARTH Yellow/Green 2 RJ45F Network port 3 Audio OUT Red IN White GND Black 4 Alarm OUT1 Blue COM1 Green GND Yellow/Green IN1 Red IN2 Brown **Table 1:** Pin connections

Document ID: IU-PTZ-MAN025-3

- EN 61000-3-2
- EN 61000-3-3
- CFR FCC Part 15 Subpart B
- EN 55022
- EN 50121-4 (HD variant only)
- EN 50130-4
- EN 55024
- UL 60950-1
- EN 60068-2-1 : 2007
- EN 60068-2-2 : 2007
- EN 60068-2-30 : 2007
- EN 60068-2-6 : 2008
- EN 60068-2-64 : 2008
- EN 60068-2-27 : 2009
- EN 60529
- EN 61000-6-3: 2007/A1:2011
- EN 62262
- IEC 61000-4-2
- IEC 61000-4-3
- IEC 61000-4-4
- IEC 61000-4-5
- IEC 61000-4-6
- IEC 61000-4-8
- IEC 61000-4-11
- IEC 62236-4 (HD variant only)
- RoHS directive 2002/95/EC

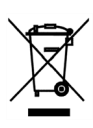

## 1. POWERING UP THE CAMERA

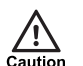

*The fixing tape and lens cap must be removed prior to powering up the camera.*

The camera is a Power Over Ethernet Plus (PoE+) powered device compliant with the IEEE802.3at standard.

If PoE+ is not available, the camera can be powered using the auxiliary power.

The camera can be powered by the following:

- Power over Ethernet (PoE+) switch
- PoE+ injector/midspan
- Auxillary power supply
	- 24V AC with a maximum power of 23 Watts

The camera should only be powered from the specified voltage.

A suitable power supply can be ordered separately (Part number: High PoE Injector 130176).

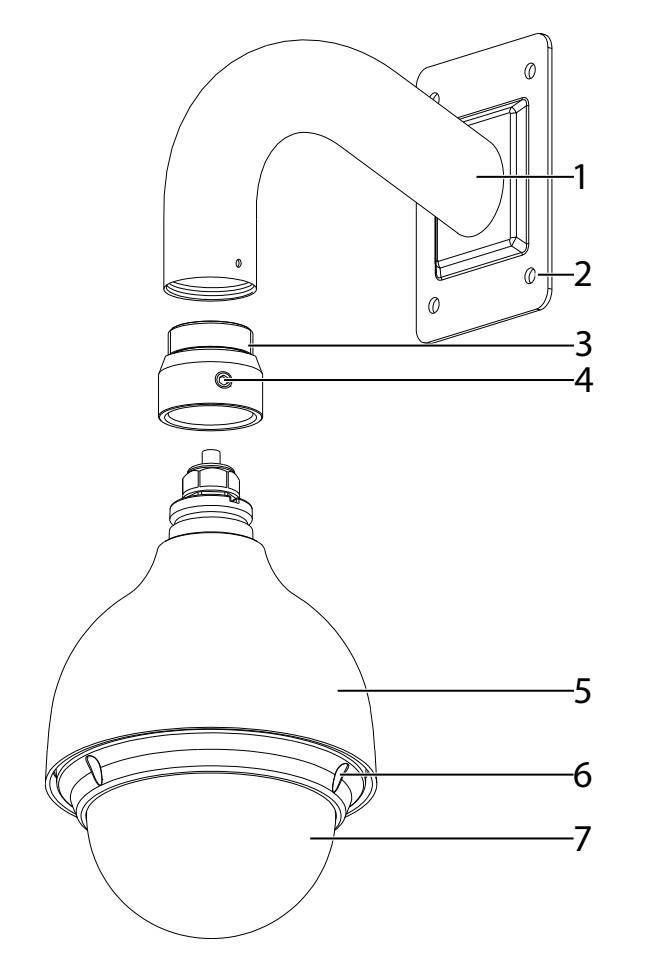

## 2. CONFIGURING THE CAMERA

Before you connect the camera to your network, you must configure the camera's IP address and subnet mask appropriately.

#### Configure the settings

1. Connect the camera to a PC using an Ethernet cable.

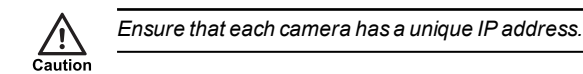

2. Navigate to the camera's default IP address using a web browser, and enter the default user name and password. **Table 2:** Default network settings

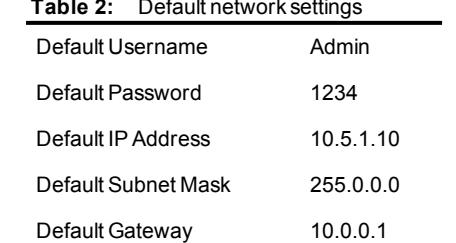

- 3. Enter the NTP server and port on the **Setup > System > General > Date&Time** menu.
- 4. Enter a new IP address and subnet mask on the **Setup > Network > TCIP/IP** menu.
- 5. Select the video standard for your region using the *Video Standard* option on the *Setup > System > General* menu. Choose *PAL* for countries with 50Hz power frequency and *NTSC* for countries with 60Hz power frequency.

## 3. INSTALLING THE CAMERA

For camera dimensions, refer to the Hardware Guide.

#### Mounting the Camera

- 1. Connect the Adapter block (3) to the Wall mount bracket (1) and fix the set screw (4).
- 2. Drill one cable exit hole at least 50mm in diameter in the wall.
- 3. Pull the cable bundle through the Adapter block and pull it out of the other end of the Wall mount bracket.
- 4. Align the cable exit hole in the Wall mount bracket with the cable exit hole in the wall.
- 5. Drill holes in the wall using the Installation holes at the bottom of the Wall mount bracket (2) as a guide.
- 6. Insert rawl plugs (not provided) into the holes in the wall.
- 7. Connect the cable bundle to the Camera (5) and pull it through the hole in the wall.
- 8. Secure the bracket onto the wall by inserting the 4 hex screws into the rawl plugs.

## Binary I/O connections

The BX HD/4MP PTZ Dome Pendant Variant has one binary input and one binary output. These are connected using the Alarm IO connections on the camera.

#### Binary input

The binary input is operated by connecting the Input directly to GND.

- 10kΩ Pull up input to 3.3V
- Normally high

The input must be configured on the Web Configuration pages to ensure correct behavior.

#### Binary output

The binary output is a solid state open collector output:

- Max load voltage: 5V AC/DC
- Max current carrying capacity: 30mA

The binary output is not polarity sensitive and is normally open. This can be configured on the Web Configuration pages.

# 4. OPERATIONS

This chapter describes common tasks required for the operation of the BX HD/4MP PTZ Dome Pendant Variant.

## Micro SD Card Installation

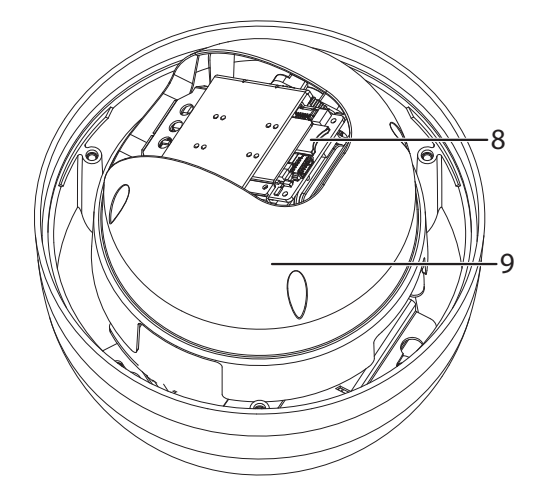

**Figure 3** Micro SD card slot

- 1. Remove the 3 camera screws (6) and open the camera dome  $(7).$
- 2. Unscrew and remove the privacy shroud.
- 3. Insert the Micro SD card into the slot (8).
- 4. Replace the privacy shroud.
- 5. Place the camera dome (7) back over the device and tighten the 3 camera screws (6).

#### Reset to factory defaults

You can reset the camera settings to factory defaults using the Reset button:

- 1. Remove the 3 camera screws (6) and open the camera dome (7).
- 2. Unscrew and remove the privacy shroud.
- 3. Press and hold the Reset button (9) on the camera for ten seconds.
- 4. Replace the privacy shroud.
- 5. Place the camera dome back over the device and replace the 3 camera screws (6).

Alternatively, use the camera's Configuration pages:

1. Click*Setup > System > Default > Full Restore* on the camera's Configuration pages.